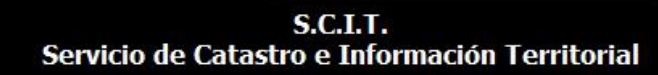

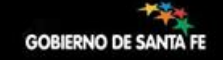

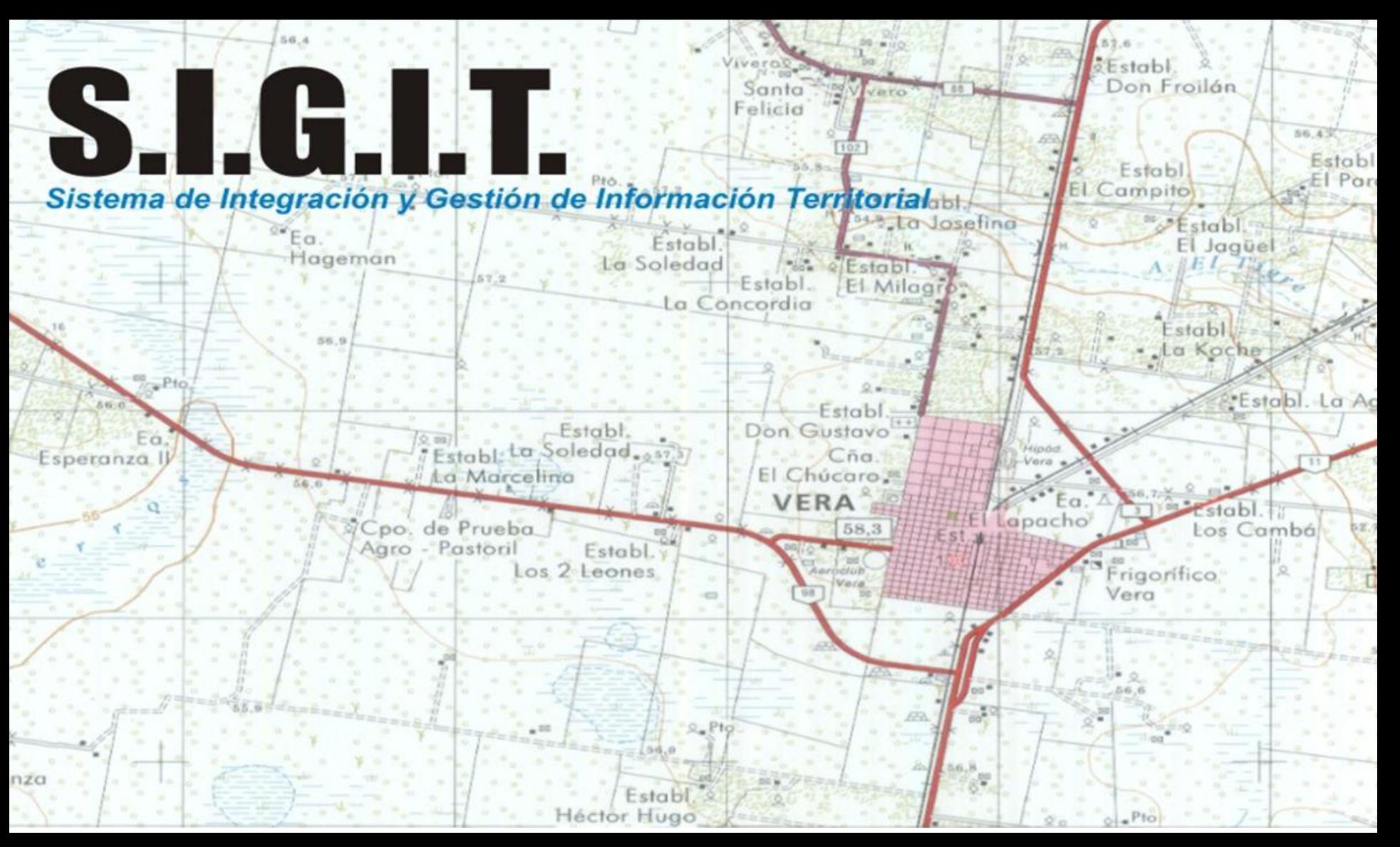

**<http://scit.santafe.gov.ar/mycv2/>**

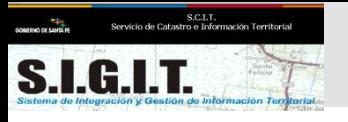

## **<http://scit.santafe.gov.ar/mycv2/>**

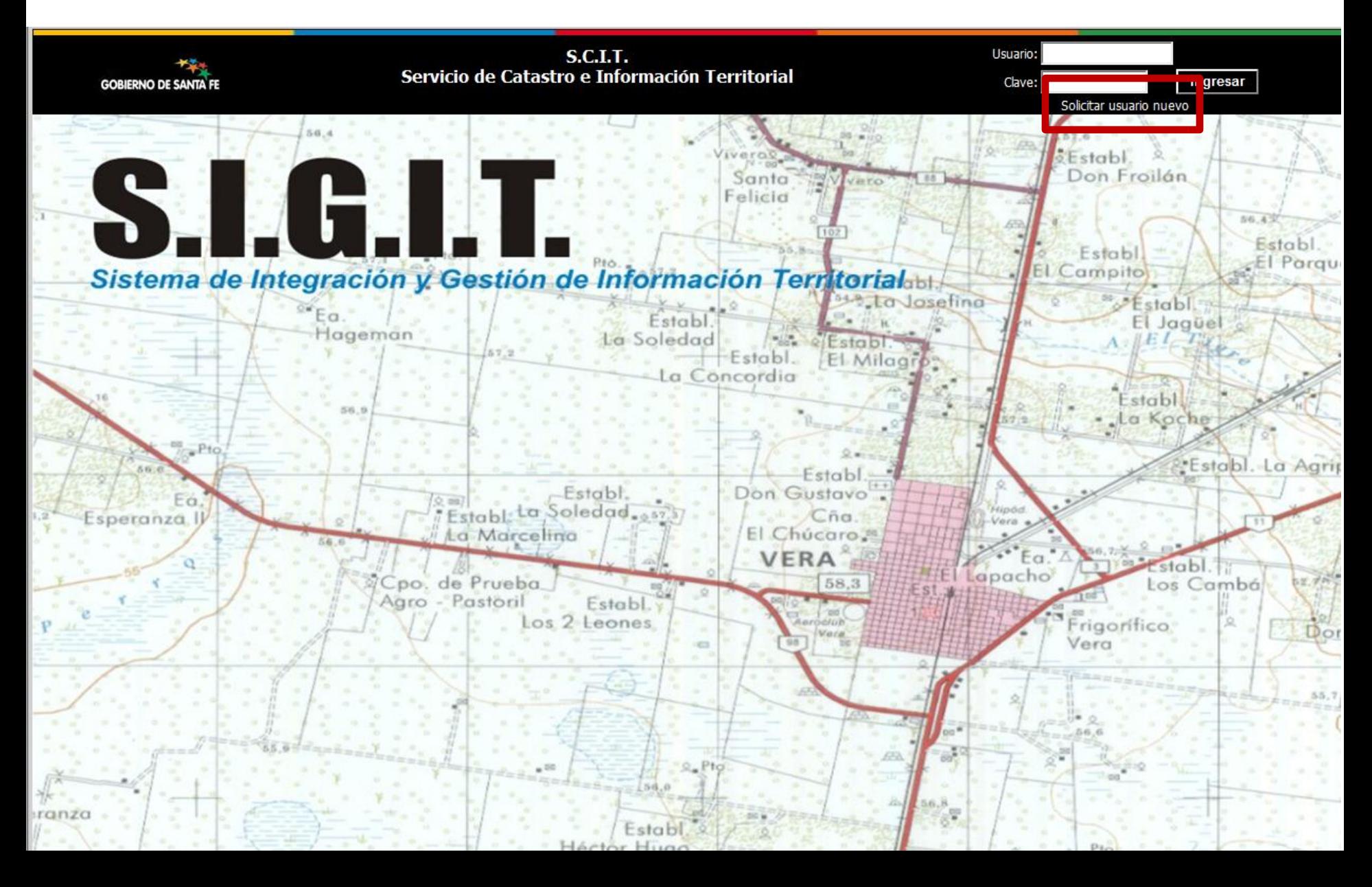

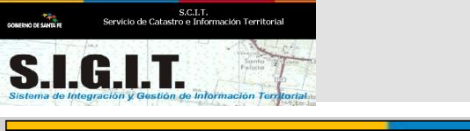

## **Solicitar Usuario**

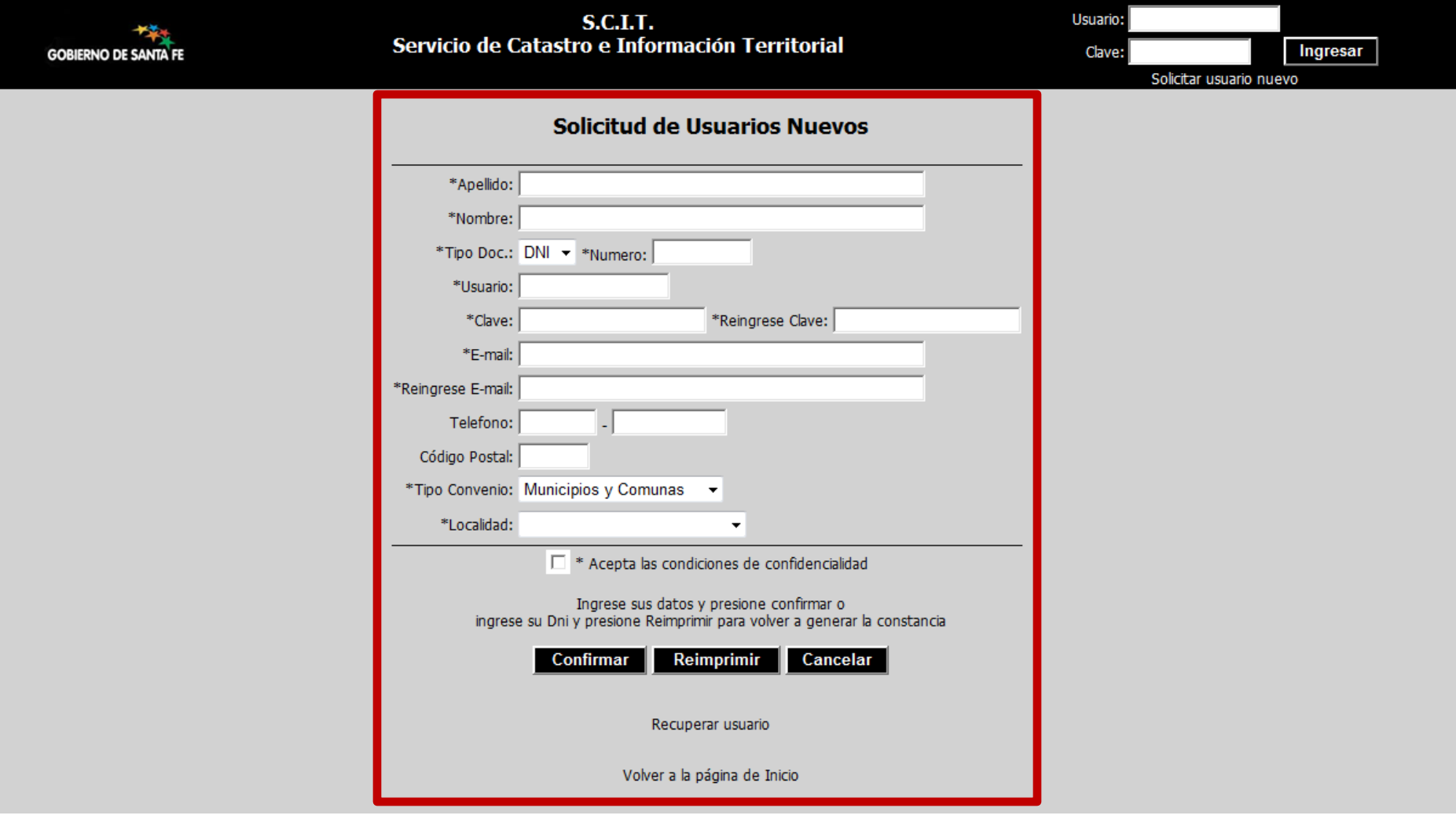

*AL SOLICITAR UN USUARIO SE DEBERA RELLENAR EL FORMULARIO DISPONIBLE EN INTERNET DESDE EL SITIO DEL SIGIT....*

*Se deberán completar los datos señalados con un asterisco (\*)* 

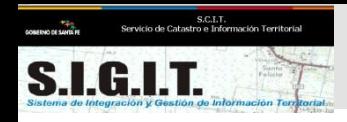

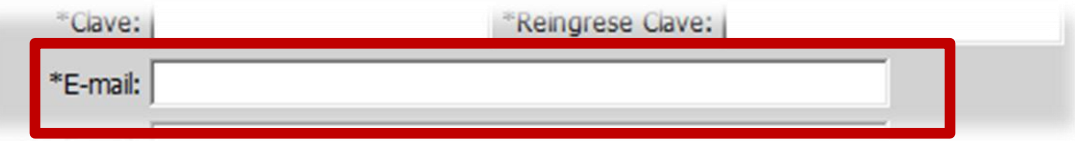

Debe completar con un e-mail personal de manera que se pueda comunicar a través del mismo información confidencial del usuario.

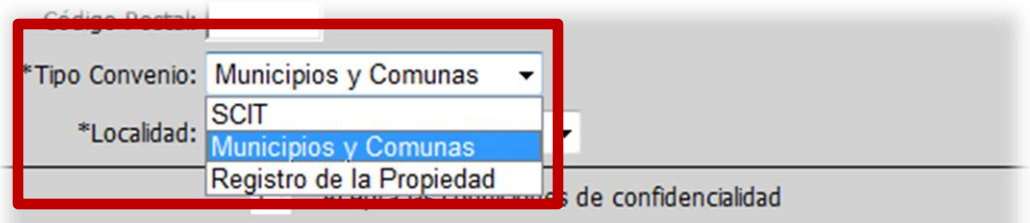

Ingrese sus datos y presione confirmar o

Debe responder al organismo donde trabaja, como ser un Municipio o Comuna.

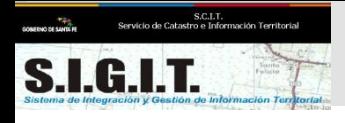

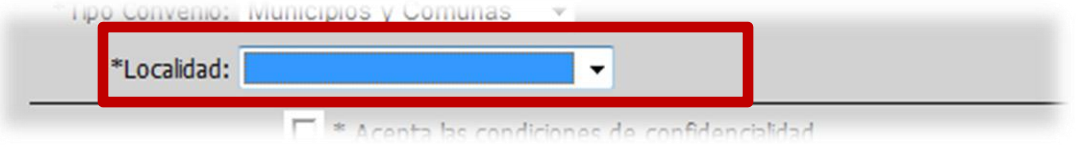

Debe responder a la localidad donde presta servicio, recuerde que en el caso de MyC , el permiso de consulta de información quedará restringido a esta localidad.

El sistema no permitirá dar de alta 2 operadores con el mismo usuario, en el caso que la operación de alta genere algún error, modifique el campo **usuario,** optando por alguna otra alternativa.

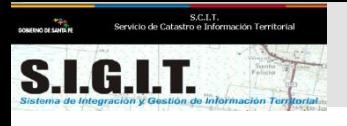

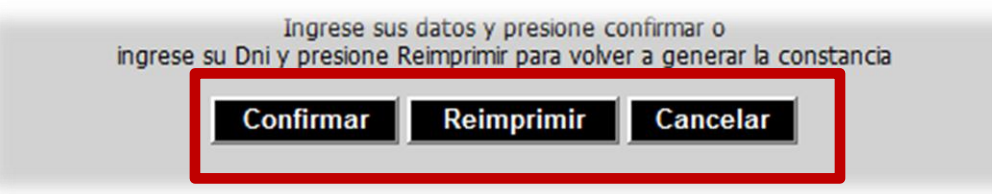

Confirmar  $\rightarrow$  Solicitar un nuevo usuario. (Se completan todos los datos)

Reimprimir  $\rightarrow$ REIMPRESIÓN DEL FORMULARIO

En el caso que se haya dado de alta y quiera reimprimir el formulario deberá ingresar solamente el campo Número de documento y luego presionar el botón **reimprimir**.

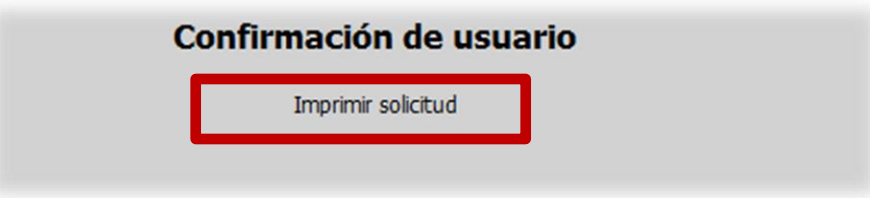

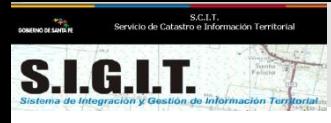

Imprimir planilla Completar datos sobre la autorización al usuario.

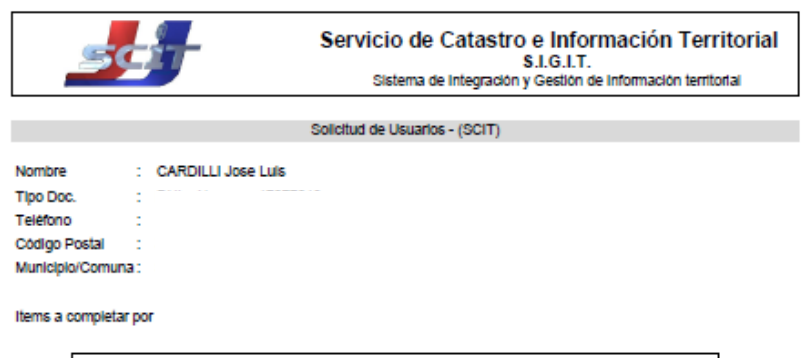

Autorizo a realizar las sig. actividades: (Tilde con una X lo que corresponda)

Consulta de Planos

Modificación de Datos

Consulta Gráfica y Alfanumérica

Consulta e Impresión del Folio Catastral

Descarga de Información Alfanumérica

Contratado □ Pasante □ Personal de Planta □ Funcionario Político □

Adaradón

Autorizado para el uso del Sistema S.I.G.I.T. bajo las normas de confidencialidad aceptadas.

Descarga de Información Gráfica

Una vez impreso el formulario deberán completarse los datos referentes a los permisos de uso. Por defecto el sistema ya otorga permiso de Consulta Gráfica alfanumérica, y podrá agregar el resto (Consulta de datos, impresión de Folio Catastral, descarga de información alfanumérica y de información gráfica)

Tilde con una X lo que corresponda. *IMPORTANTE: solo a un operador del organismo puede otorgarse el permiso de descarga. En el caso que el organismo envíe a más de un operador, el SCIT seleccionará uno de ellos. El organismo luego podrá cambiarlo.* 

*Es importante que el organismo complete los datos de Situación de Revista del operador (Contratado, pasante, personal de planta, funcionario político.) y , fundamentalmente para aquellos que no son personal de planta la fecha de expiración de uso del sistema.*

```
Administrador/Director
```
Solo para usuarios especializados

Situación de Revista:

Indique cantidad de tildes (X) en números y letras

Fecha expiración: / /

Sello

X (Habilitado)  $\Box$ 

> П □

> > П

 $\Box$ 

## Completada la planilla

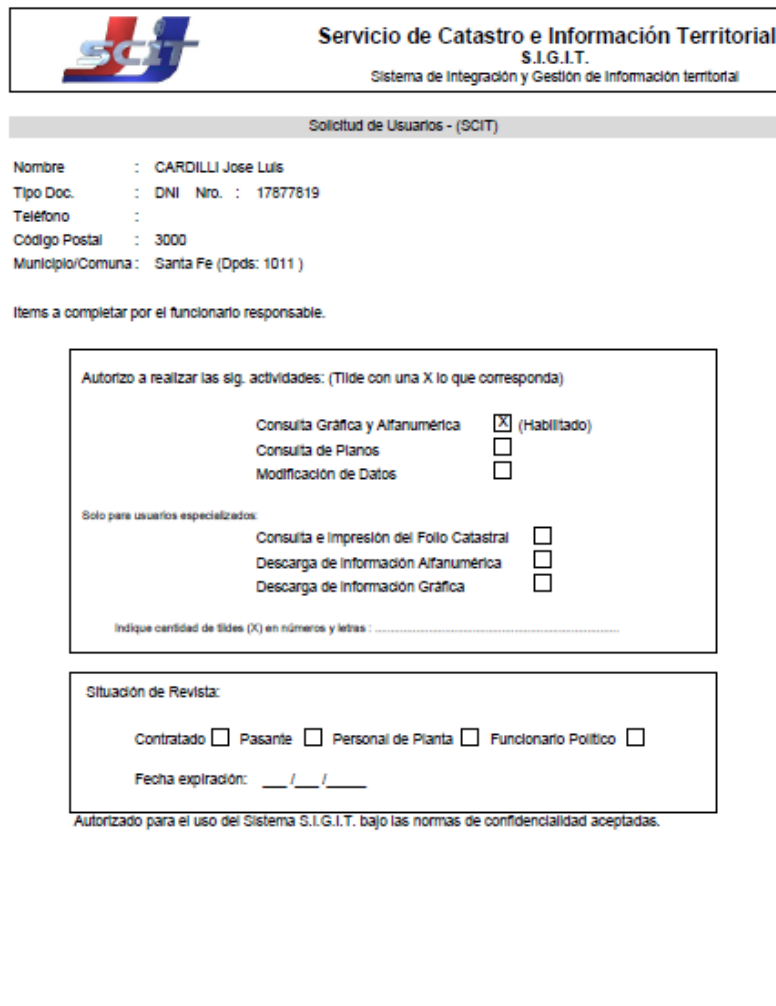

Adaración

Sello

Al completar los datos del formulario impreso, deberá ser firmado por la autoridad del organismo.

Una vez completado el formulario deberá ser enviado al SCIT (Rosario o Santa Fe según corresponda) para que el administrador del organismo lo autorice y pueda habilitarse en el sistema.

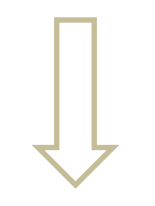

Una vez habilitado PARA EL USO DEL SIGIT, el operado será comunicado vía e-mail (ingresado en el formulario).

Administrador/Director

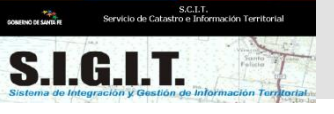

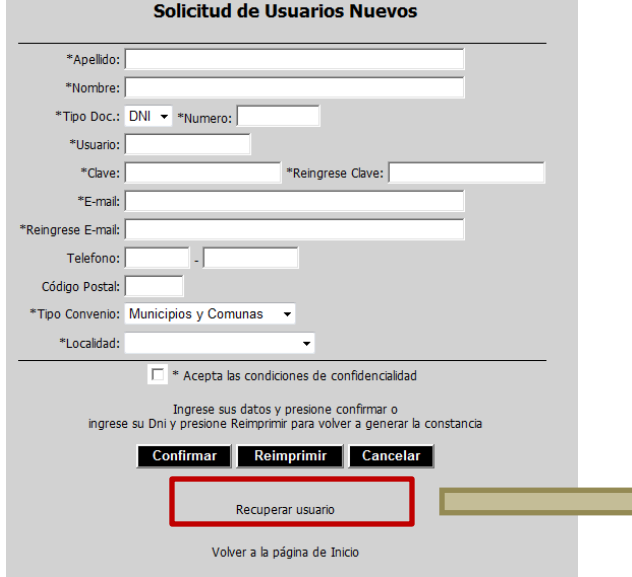

El *e-mail* que se debe colocar es el ingresado en el formulario para pedido de alta.

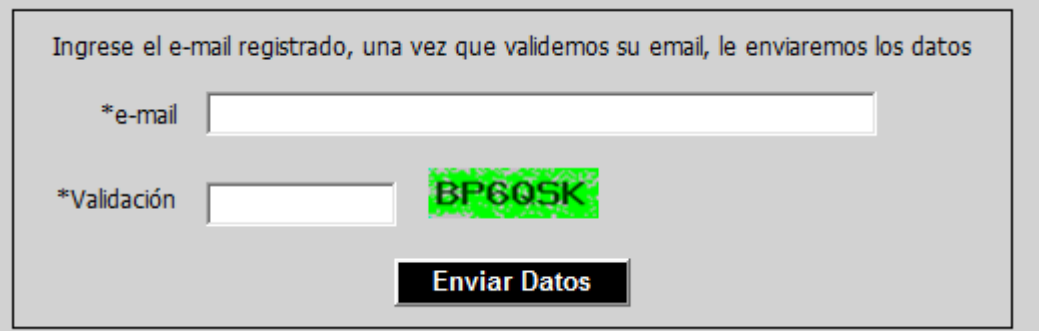

El sistema verificará si el *e-mail* corresponde a algún usuario dado de alta y enviará un correo con el **Usuario y Contraseña** al mismo *e-mail.*